## **使用領域を確認する**

Myストッカー内/SDメモリーカード内の使用領域を確認することができます。 SDメモリーカード内の使用領域を確認する場合は、下記操作を行う前にSDメモリーカードを挿入 してください。

**「 ap T (SDメモリーカードを挿入する/取り出す)| A-38** 

Myストッカーモードにし、 Myストッカー情報 / SDカード情報 をタッチする。  $\overline{1}$ 

EB 【操作したいAVモードに切り換える】J-6

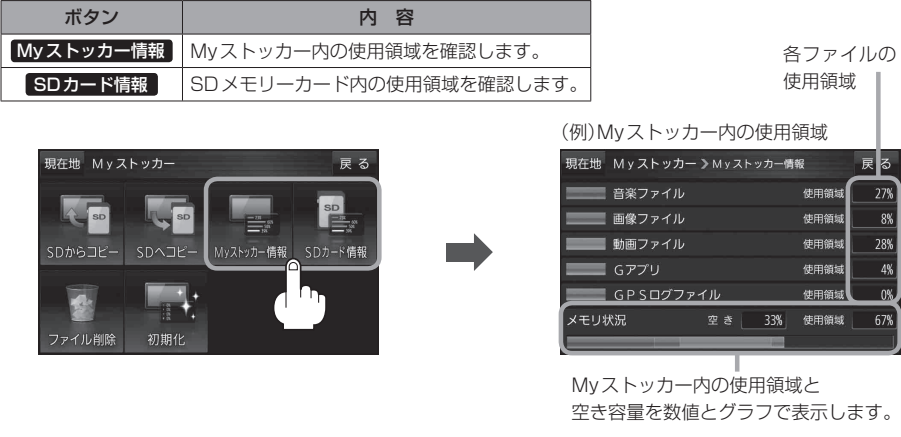

( お知らせ ) 各使用領域の合計とメモリ状況の使用領域が異なる場合があります。